# Trusted Tester Process Update Guide (4.0)

May 2017

#### Contents

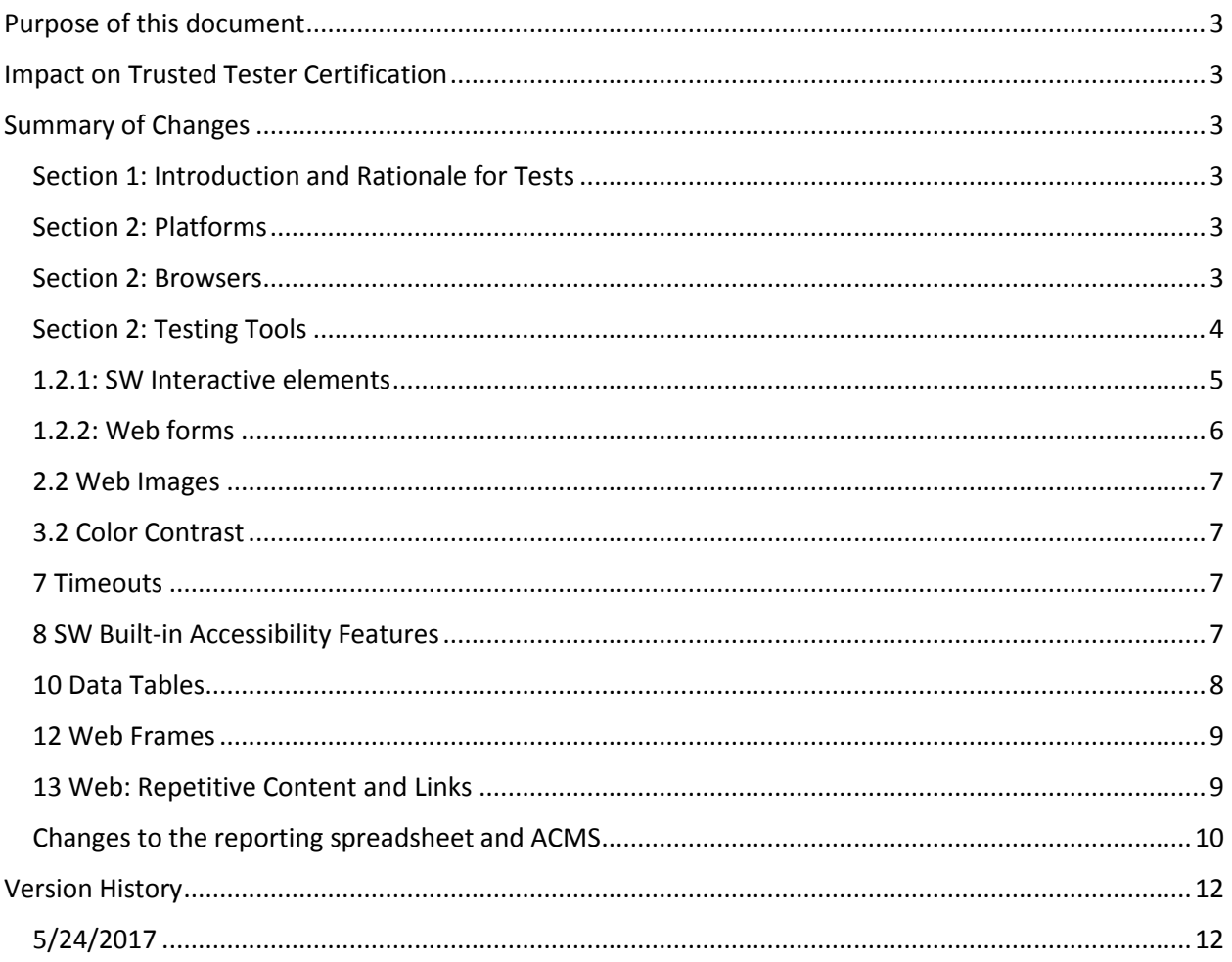

### <span id="page-2-0"></span>Purpose of this document

This document provides a summary of the changes to the Trusted Tester Process from version 3.4.1 (TT3) to version 4.0 (TT4). Trusted Testers who will be using the 4.0 testing process (TT4) are expected to be familiar with these changes. Using TT4 is required if testing using OSes or Browsers that are new to TT4, i.e. Windows 8.1, Windows 10, Firefox, or Chrome.

## <span id="page-2-1"></span>Impact on Trusted Tester Certification

Trusted Tester v4.0 is a significant update from v3.4.1, however, for the v3 certified Trusted Tester operationally it is not significant enough to require recertification. For this reason we are not requiring additional training or recertification for existing or new Trusted Testers. Trusted Tester v5 will support the updated Section 508 standards and recertification may be required at that time.

#### <span id="page-2-2"></span>Summary of Changes

This section summarizes the changes between TT4 and the previous version of the test process.

<span id="page-2-5"></span><span id="page-2-4"></span><span id="page-2-3"></span>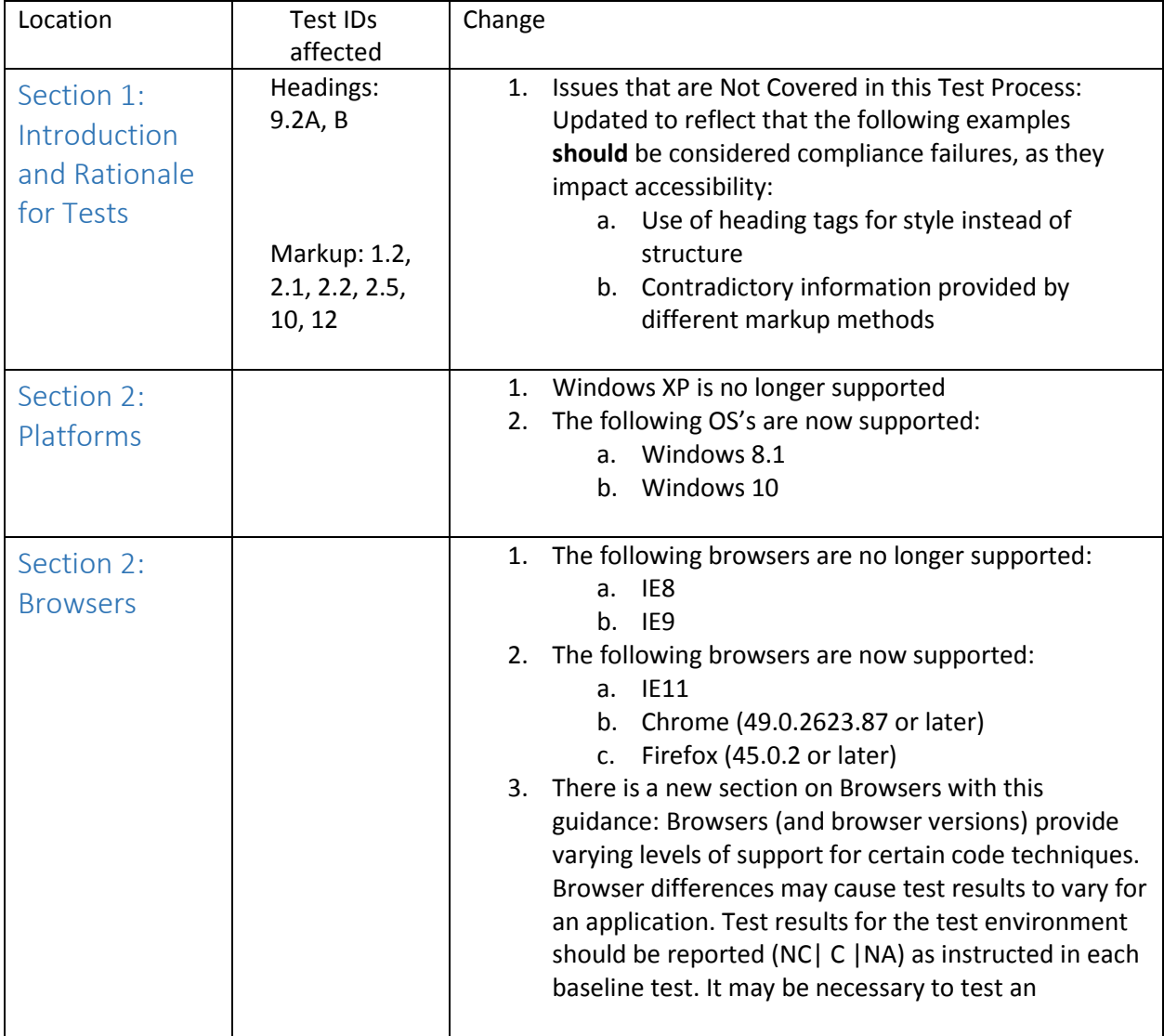

<span id="page-3-0"></span>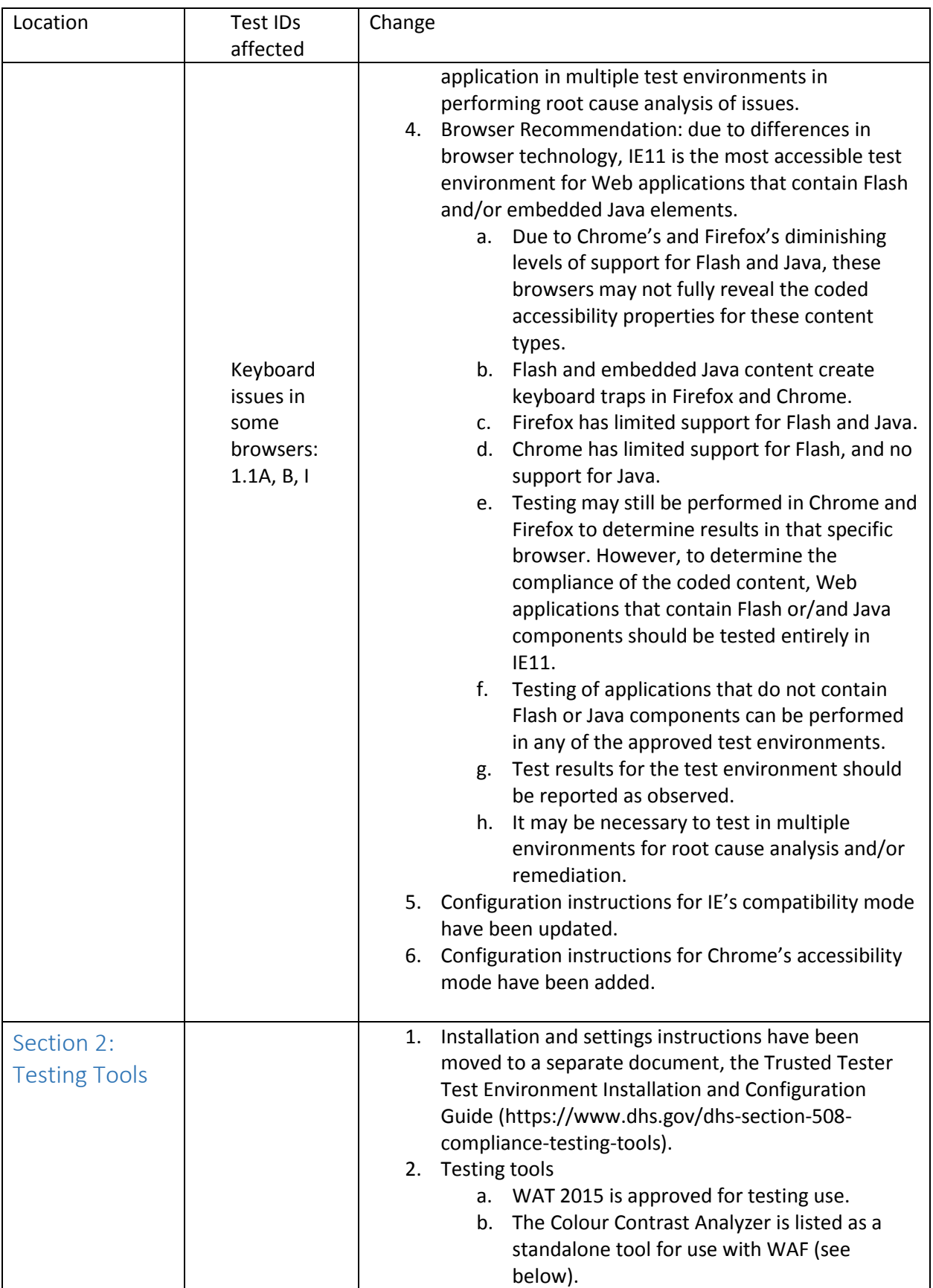

<span id="page-4-0"></span>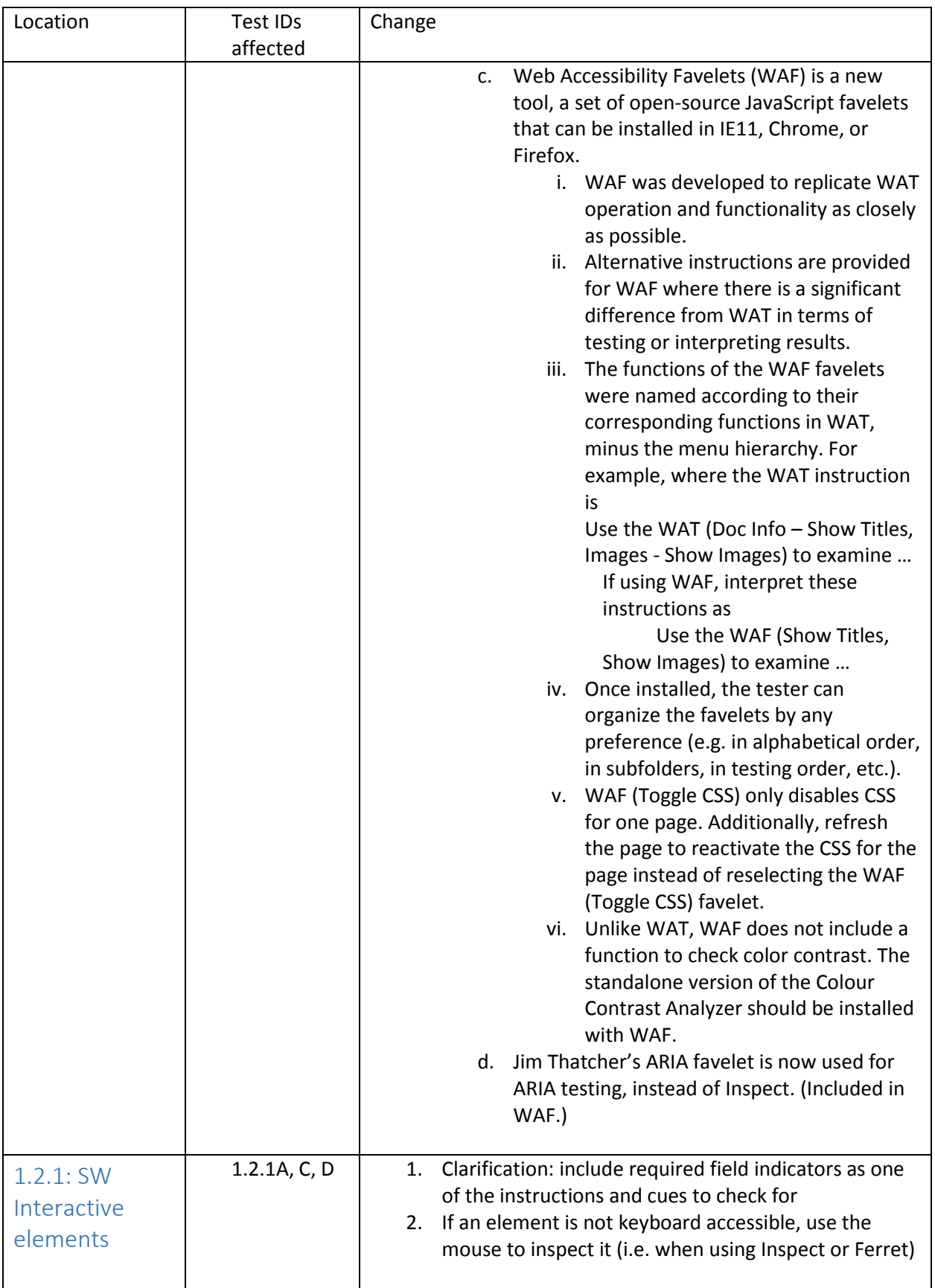

<span id="page-5-0"></span>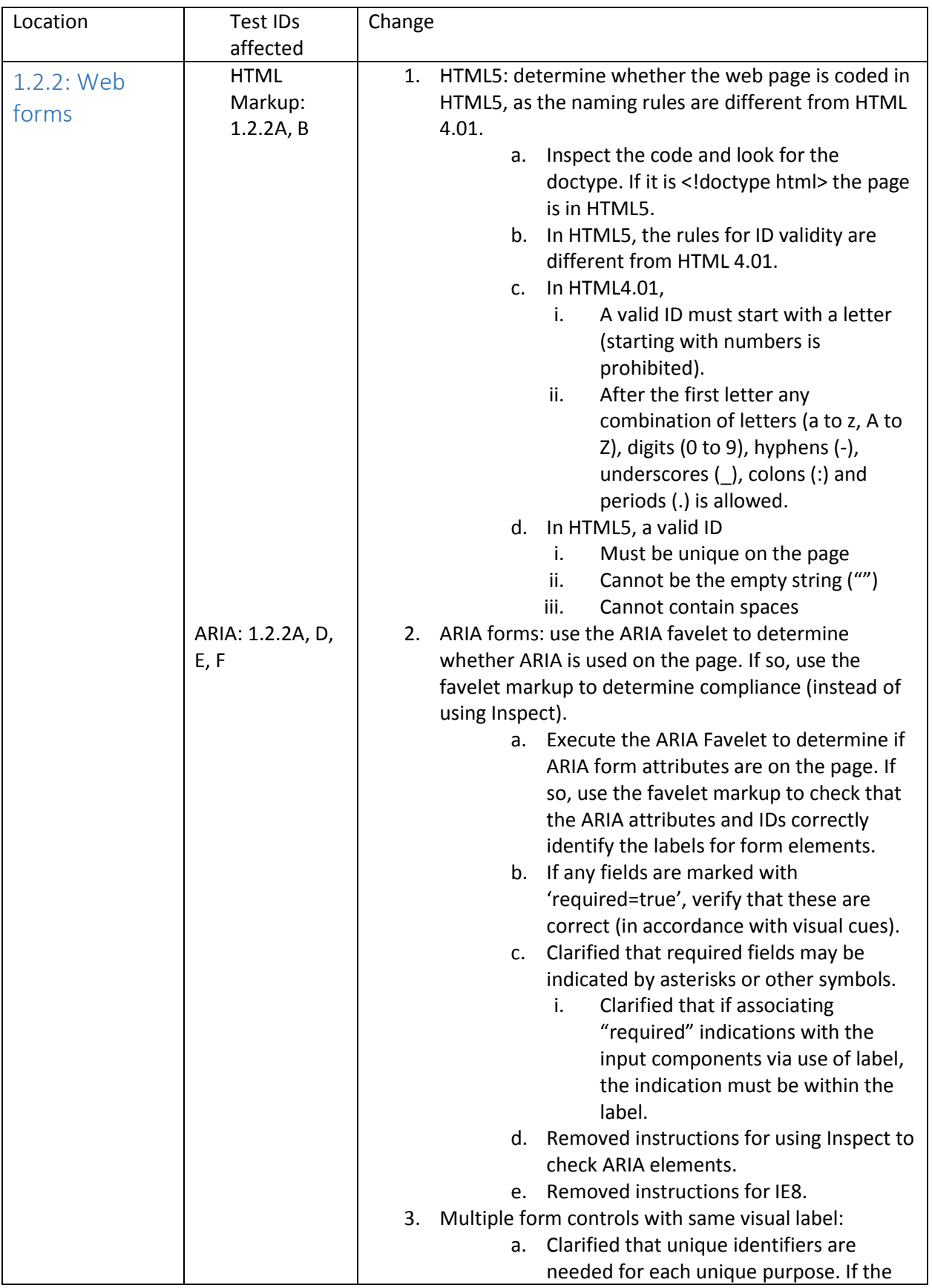

<span id="page-6-3"></span><span id="page-6-2"></span><span id="page-6-1"></span><span id="page-6-0"></span>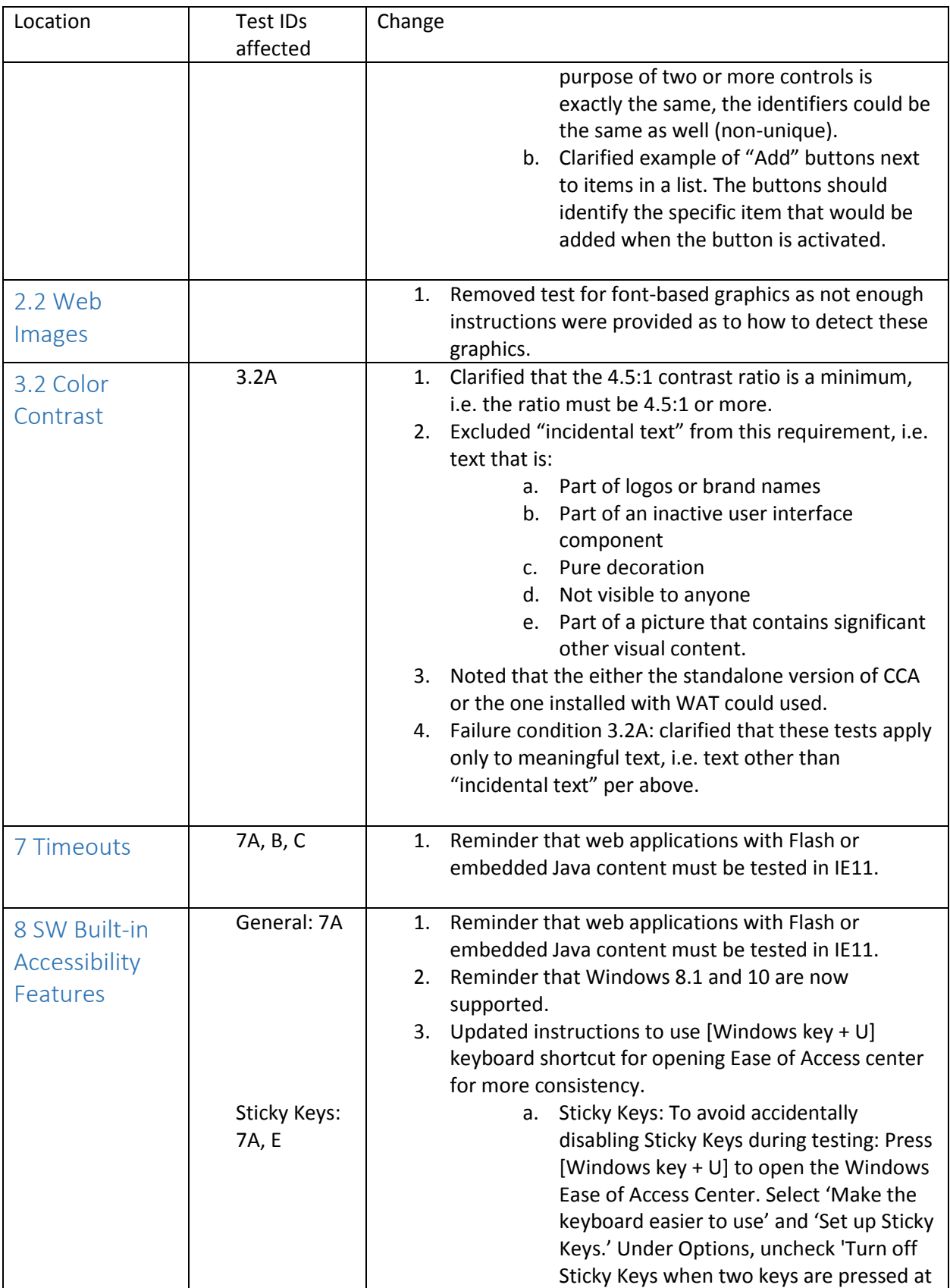

<span id="page-7-0"></span>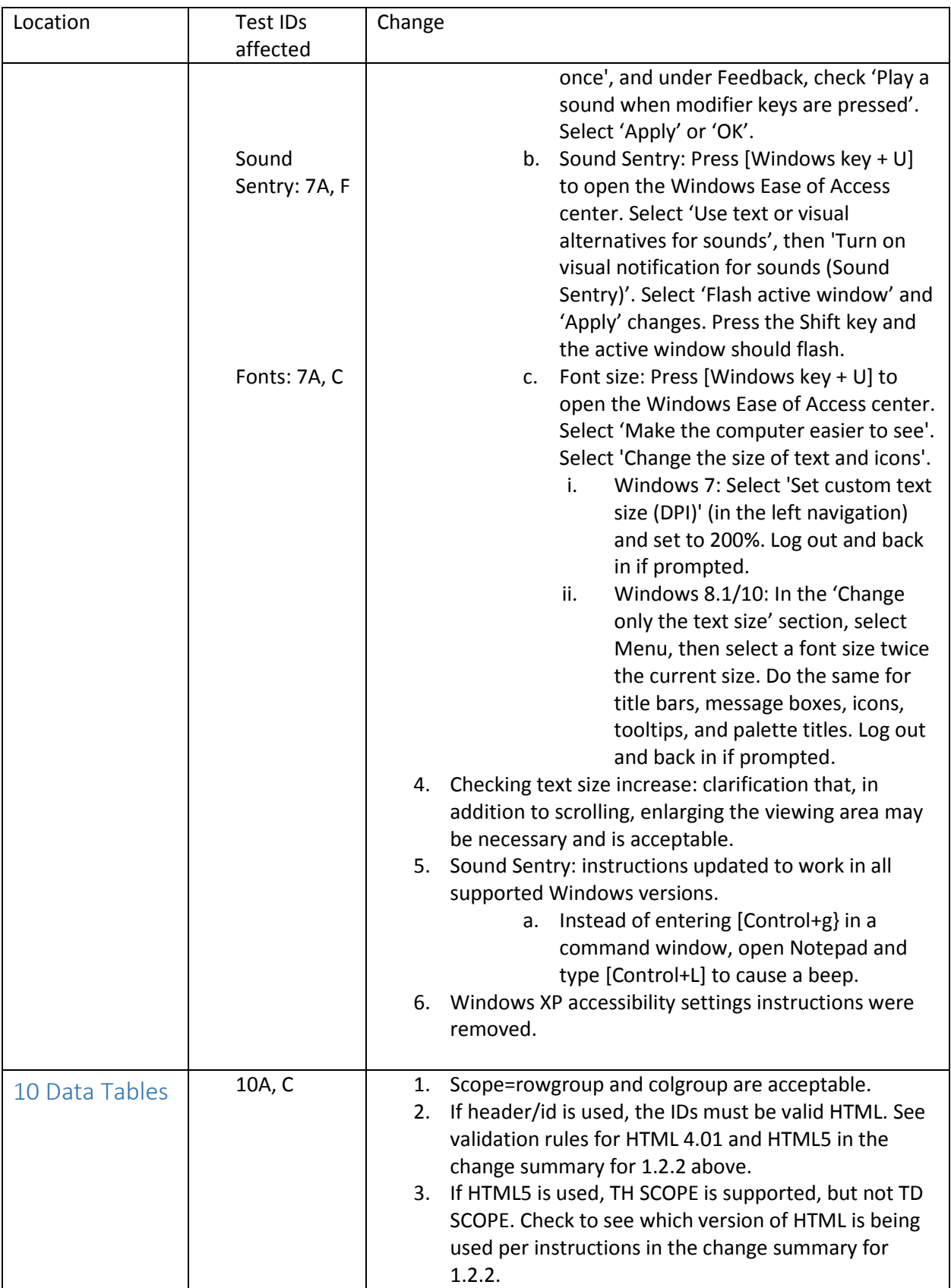

<span id="page-8-1"></span><span id="page-8-0"></span>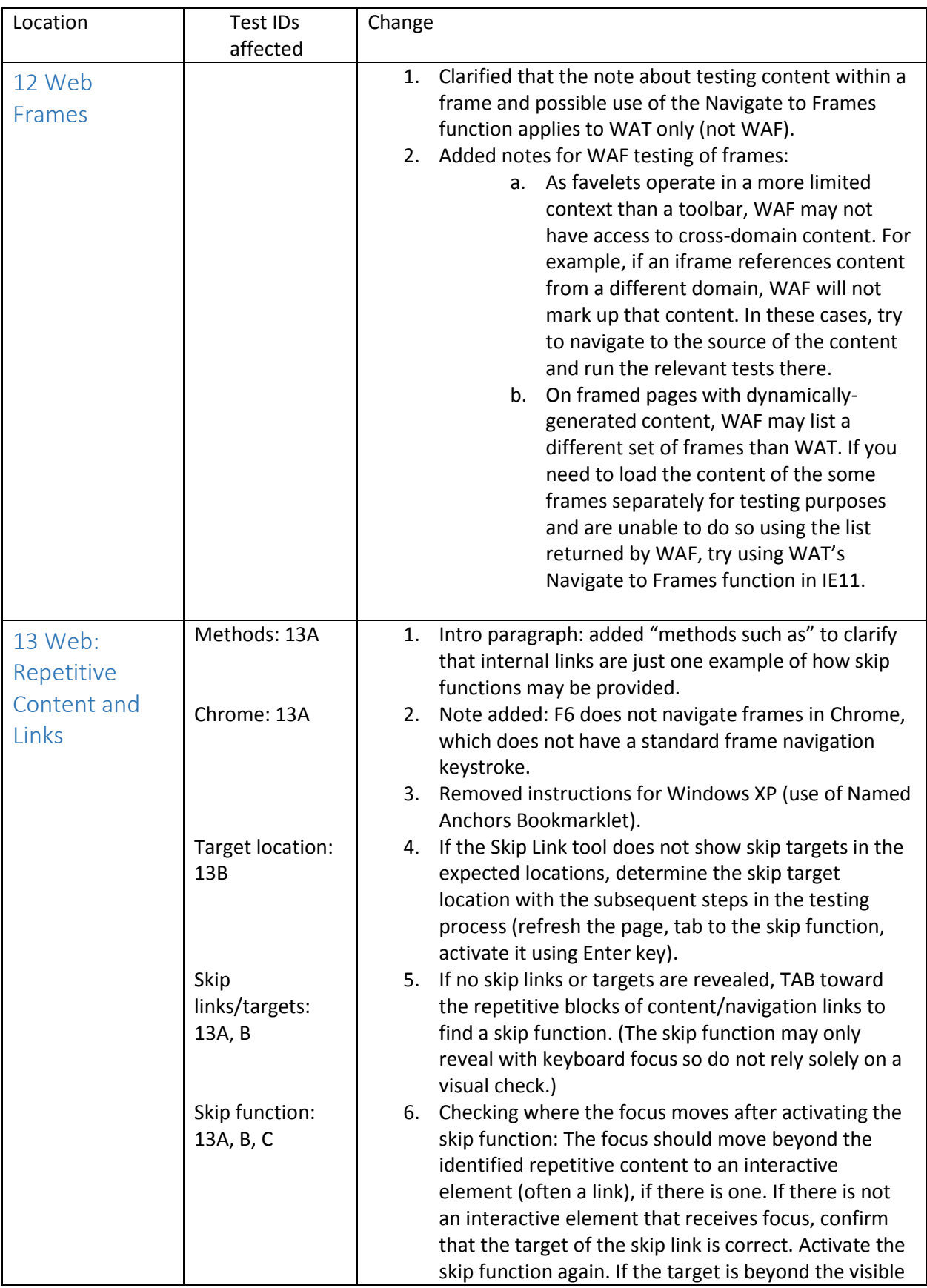

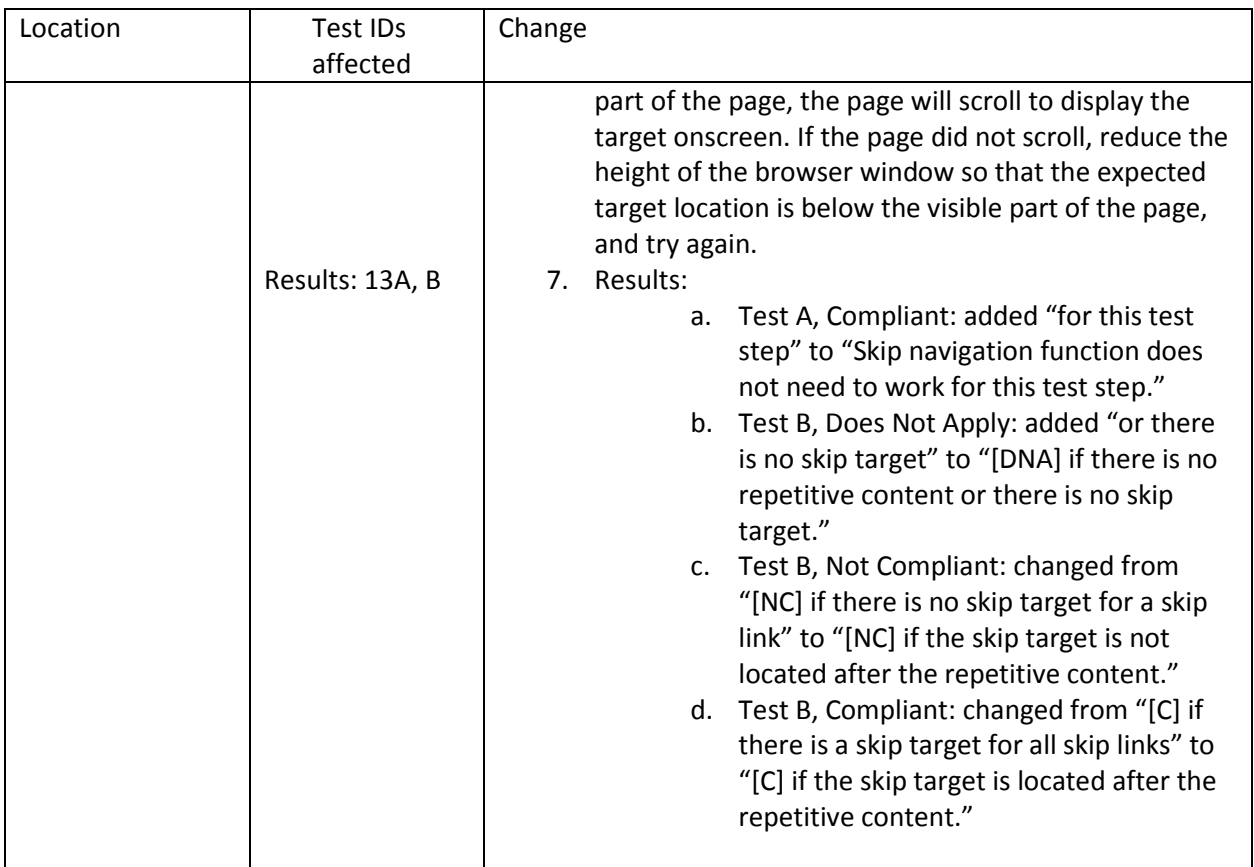

#### <span id="page-9-0"></span>Changes to the reporting spreadsheet

This section applies if you are using the OAST-provided reporting spreadsheet for your test reporting. Due to some of the updates described above, a new version of the reporting spreadsheet was created. Here are the updates:

- 1. Test Process Used (required): a new field where you can specify whether the test process used was TT3 or TT4.
	- a. The selections are: TT3 or TT4.
	- b. Other field selections will vary depending on this selection. For example, if you select TT3, you will not be able to select Chrome or Firefox in the Browser field.
	- c. Spreadsheet: Changing or re-selecting this field will clear other fields as described below.
- 2. Web app w/ Flash (required for TT4): a new (required) field for TT4 where you can specify whether the web application tested contains embedded Flash elements.
	- a. This field is for TT4 only.
	- b. This field makes the reader aware of potential differences in accessibility and/or user experience due to varying support for Flash in Chrome and Firefox.
	- c. The selections are: N/A, Unknown, Yes, No.
	- d. Spreadsheet: if you change the Test Process Used to other than TT4, or re-select TT4, this field will be cleared.
- 3. Web app w/ Java (required for TT4): a new field for TT4 where you can specify whether the web application tested contains embedded Java elements.
	- a. This field is for TT4 only.
	- b. This field makes the reader aware of potential differences in accessibility and/or user experience due to varying support for Java in Chrome and Firefox.
	- c. The selections are: N/A, Unknown, Yes, No.
	- d. Spreadsheet: if you change the Test Process Used to other than TT4, or re-select TT4, this field will be cleared.
- 4. Operating System (required): the selections now depend on the value of Test Process used.
	- a. For TT3, the selections are: Windows XP, Windows 7
	- b. For TT4, the selections are: Windows 7, Windows 8.1, Windows 10
	- c. Spreadsheet: if you change the Test Process Used to other than TT4, or re-select TT4, this field will be cleared.
- 5. Browser: the selections now depend on the value of Test Process used.
	- a. For TT3, the selections are: N/A, Internet Explorer 8, Internet Explorer 9, Internet Explorer 11
	- b. For TT4, the selections are: N/A, Internet Explorer 11, Chrome, Firefox
	- c. Spreadsheet: if you change the Test Process Used to other than TT4, or re-select TT4, this field will be cleared.
- 6. Browser Version: a new text field for specifying the full version number of the browser. In the generated Word report, this value will be appended to the Browser field. Include the full version number, e.g. "11.002.1.4 A" etc.

# <span id="page-11-0"></span>Version History

<span id="page-11-1"></span>5/24/2017 Initial version.